### **User Management and Authentication**

- Securing access to a computer
- Operating system boot process
- Login
- Creating and deleting users
- Changing user information
- Group management
- Setting limits
- Authentication

# **Securing Access (1)**

- Physical security
	- Control physical access to machine (also disks and other media).
- Boot medium
	- Set password to BIOS / UEFI, disable booting from removable media
	- When booting from removable media, it is possible to gain access to the filesystem (if not encrypted),
		- Set bootloader password (/boot/grub/grub.conf: password),
		- Change root password.

# **Securing Access (2)**

- Bootloader
	- allows passing parameters to the kernel, e.g. "runlevel",
	- allows gaining administrator (root) access using "single-user mode" / changing the boot process,
	- set bootloader password
- Root password
	- Root has all privileges in the system.
- Disk encryption
- Securing network, administration interfaces (ILO...)
- Updates,...

### **Boot Process**

- After powering on, BIOS/UEFI loads and executes bootloader.
	- BIOS: loaded from boot sector (MBR).
	- UEFI: loaded from EFI System Partition (ESP).
- Bootloader loads into memory and executes OS kernel (can also load other parts, e.g. initrd/initramfs image).
- Bootloader passes kernel (boot) parameters.
	- e.g. location of the filesystem / (root), runlevel, ...
	- Can be changed during boot (with sufficient privileges if necessary).
- Kernel loads necessary modules, mounts root file system (r/o).
- After initialisation, kernel executes init system.
	- In Linux commonly SysV init (/sbin/init) or systemd.
- Init system loads services and userspace tools, mounts filesystems, and shows a login prompt.
- After successful login, user environment is initialised.

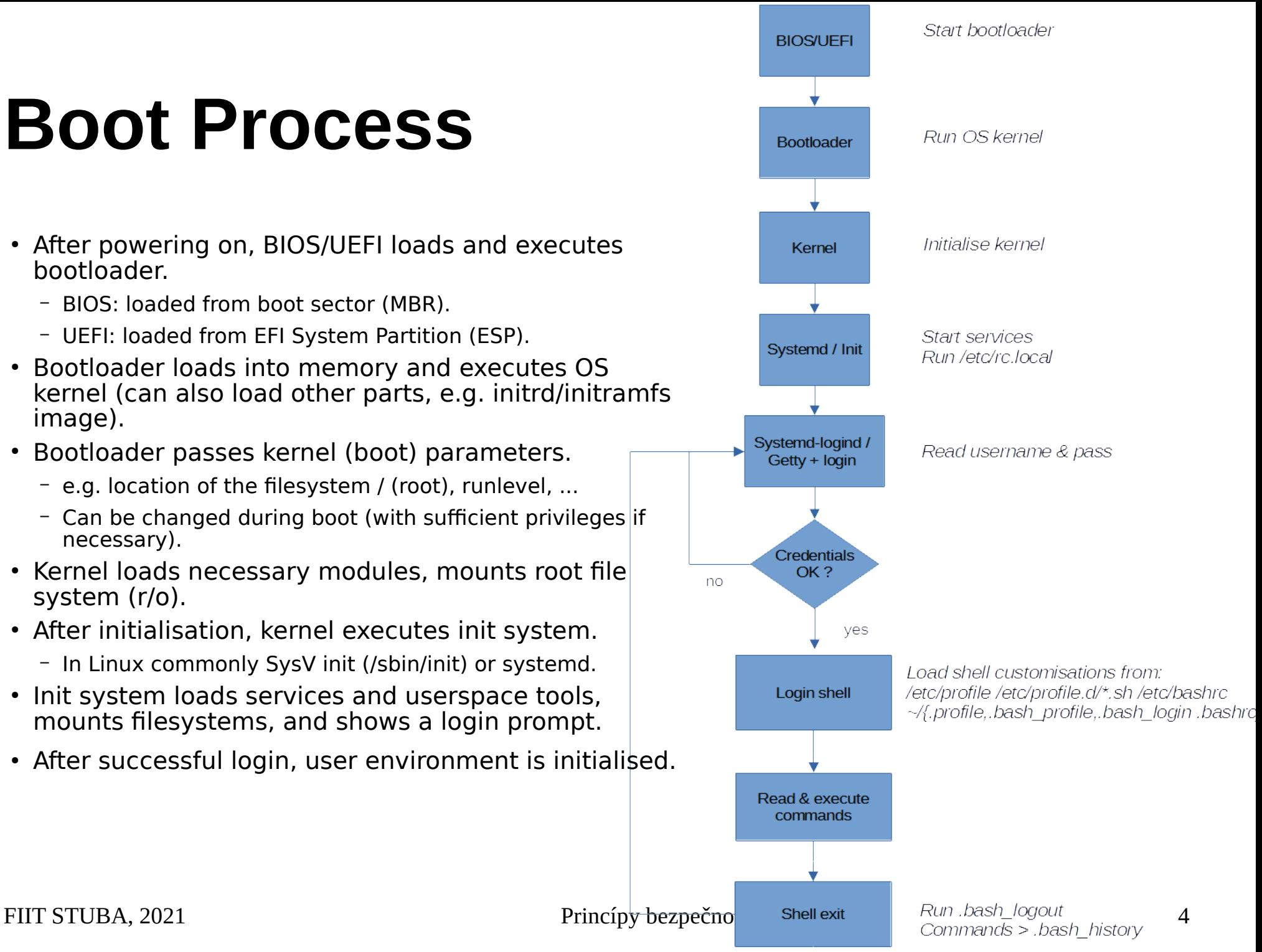

### **Runlevel**

- Current mode of the operating system.
- 7 modes, defined in */etc/inittab* and RC scripts (*/etc/rc[0-6].d*)
	- 0: Halt
	- 1: single-user mode
	- 2 4: multi-user mode, text with network
	- 5: multi-user mode, graphical with network
	- 6: reboot
- Switching runlevels *runlevel, telinit*
- Systemd uses *Systemd targets* instead of "runlevels".
	- e.g. *multi-user.target*  activates system in multi-user text mode..
	- functionality of "runelvels" for backwards compatibility.

## **Single-user mode**

- Provides only one text console for administrator (root).
- Services (daemons) are not started.
- Does not allow login for normal users.
- Only for maintenance, repairs, configuration.
- Allows gaining exclusive access to the system (without root password), provided:
	- We have access to the console after restart,
	- Possibility to pass kernel boot parameters, e.g. "single" (knowledge of bootloader password).

## **User in Linux**

- A user is someone who has privilege to use the system.
- Assigned a name **username**.
- Identified by unique **UID.**
- Belongs to a group with unique **GID**.
- Authentication using **username** and **password** (typically).
- Shell is executed after login (command interpreter, e.g. */bin/bash*).

### **Logging to the terminal**

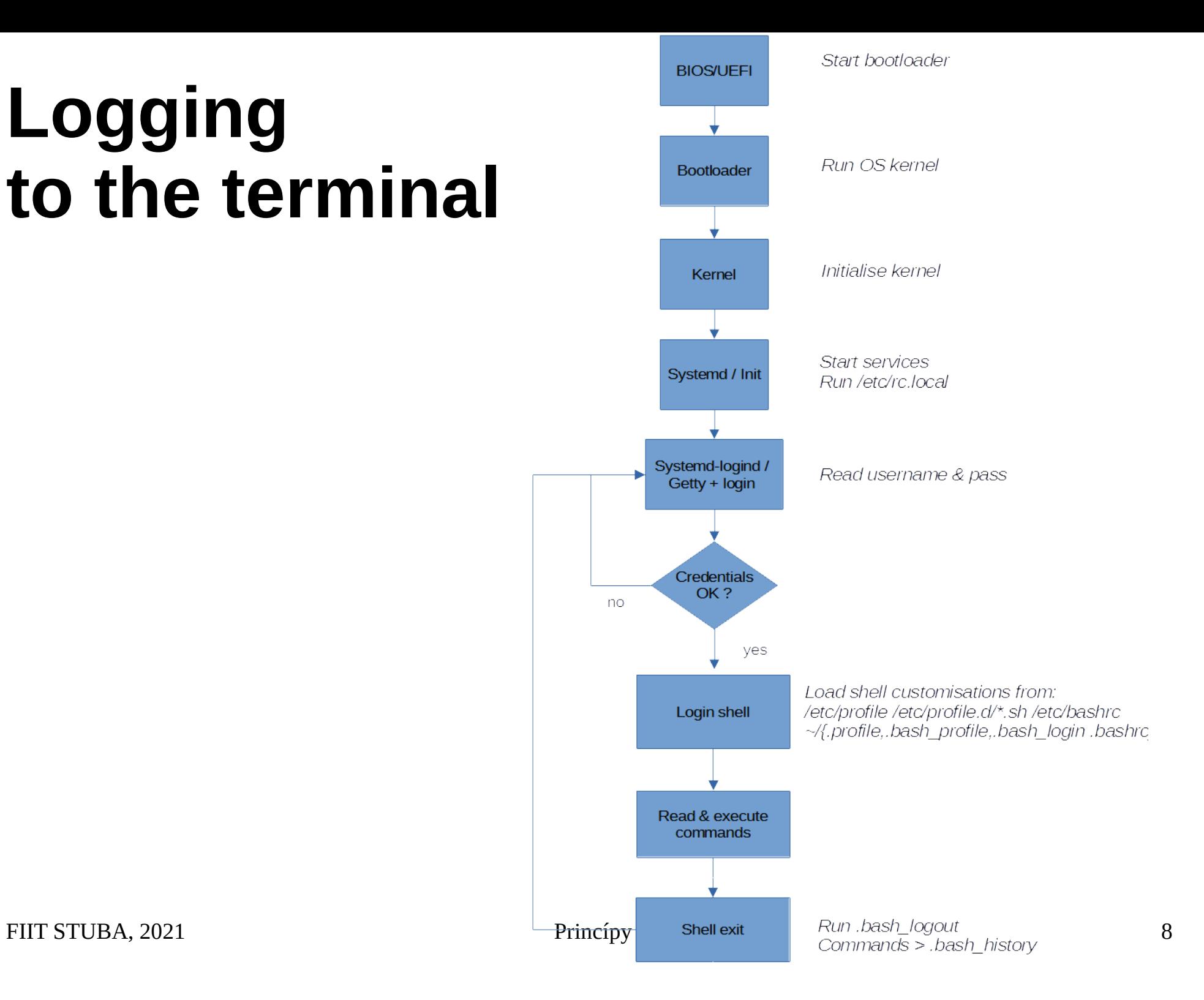

### **User Database /***etc/passwd*

- Colon-delimited fields
- **User name 1 32 characters**
- **Password** if equals "x", password is saved as hash in */etc/shadow*
- **UID** user ID, unique identifier
	- $-$  0 root,
	- 1-99 default accounts,
	- 100 999 system accounts (services),
- **GID** group ID, user's primary group
- **User information** additional information
- **Home directory** absolute path to a directory where the user will end after login. If the directory does not exist, home directory  $=$  /.
- **Shell** absolute path to a command or a command interpreter that will be executed after login (typically */bin/bash*).

## **Adding a user account**

- Adding user with default settings
	- *useradd -m student* ("-m" create home directory)
- List default settings
	- *useradd -D*
- Change default group
	- *useradd -D -g 4321*
- Testing the login
	- *su student*

## **Deleting a user account**

- Deleting a user account
	- *userdel student*
- Delete account including files in home
	- *userdel -r student*
- Search for all files belonging to the user
	- *find / -user student*
- Before deleting, it is necessary to end user's processes

## **Adding / deleting a group**

- Adding a group
	- *groupadd students*
	- *-g gid specify GID*
	- *-r create system group*
- Deleting a group
	- *groupdel students*

# **Adding / deleting manually**

- Beware of the correct syntax!
- Users
	- *vipw, vipw -s*
- Groups
	- *vigr, vigr -s*
- Home directory
	- *cp -r /etc/skel/\* /home/user/*
- Verify file integrity
	- *pwck, grpck*

## **Changing a user account**

- Change account: *usermod student* (man usermod)
- Change information: *chfn student*
- Change login shellu: *chsh student*
- Change password: *passwd* (for other user only root)
- Change account validity: *chage student*
- Lock account: *passwd -l student*

# **Limiting login**

- Enable login only for root
	- */etc/nologin* if file exists and is readable
- Set a disallowed shell
	- */bin/false*
	- */sbin/nologin*
	- */usr/sbin/nologin*
- List of allowed: */etc/shells*

# **User limits (1)**

- */etc/security/limits.conf*
- Syntax: *<domain> <type> <item> <value>*
- Domain can be username, groupname, \* (default settings)
- Types of limits:
	- *soft*  user can change
	- *hard* hard limits, user cannot exceed or change
- Check limits:
	- *ulimit -a*

# **User limits (2)**

- *core* setting size of a core file (KB),
- *fsize* maximum file size (KB),
- *memlock* maximum allocated memory (KB),
- *nofile* maximum number of open files (KB),
- *cpu* maximum CPU time (KB),
- *nproc* maximum number of processes (KB).

## **Linux PAM**

- Pluggable Authentification Modules set of libraries that allows an administrators to set how applications will authenticate the users.
- Respective modules are located in */libs/security*
- Configuration files for applications: /etc/pam.d/\* – e.g. for sshd: */etc/pam.d/sshd*
- Syntax: *<control> <module> <arguments>*
- Auxiliary tools are available in modern distros.
	- *authconfig, authselect*

### **PAM Example**

- Authentication to the system using passwords -*/etc/pam.d/system-auth*
- "Credit" system (user can get credit for using a special character and set a shorter password). *password requisite pam\_pwquality.so try\_first\_pass local\_users\_only retry=3 minlen=14 dcredit=1 ocredit=2 difok=3 authtok\_type=*
- Using negative credit for requiring a minimum nuber of respective characters.
- Beware of the correct syntax!

#### **su vs. sudo**

- su "switch user"
	- primarily for switching to other user
	- asks for password of the user that we want to switch to
	- *su user2*
	- configuration using PAM
- $\bullet$  sudo  $-$  "switch user and do"
	- primarily for executing a command as another user
	- asks for password of the user running sudo
	- *sudo -u user2 id*
	- configuration in file */etc/sudoers*

### **References**

- man command
- https://linux.die.net/
- https://access.redhat.com/documentation/en-us/ red hat enterprise linux/6/html/installation guide/ch-boot-initshutdown
- https://www.digitalocean.com/community/tutorials/how-toconfigure-a-linux-service-to-start-automatically-after-a-crash-orreboot-part-1-practical-examples